### **Introduction to Apache Spark APIs for Data Processing Monitoring and Measuring Spark Jobs Execution**

Luca Canali CERN IT, Data Analytics and Spark Service

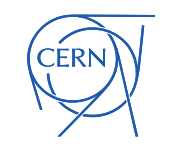

## Web UI

- Main entry point to Spark instrumentation
- Spark Web UI provides information on
	- Jobs, stages, tasks
	- Executors and used resources
	- DataFrame and SQL operations, Streaming
- Connect to the Web UI URL
	- Default: http://driver-node-host:4040

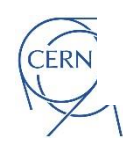

### Web UI

### - Active Jobs (1)

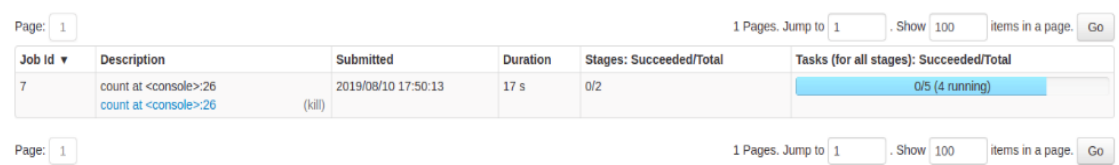

### Completed Jobs (7)

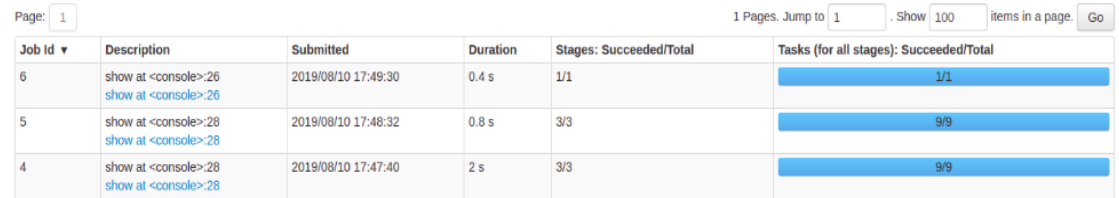

### **Executors**

### \*Show Additional Metrics

- Select All On Heap Memory
- Off Heap Memory

### Summary

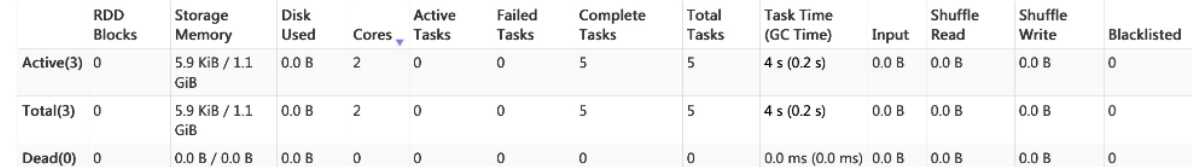

### Executors

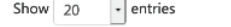

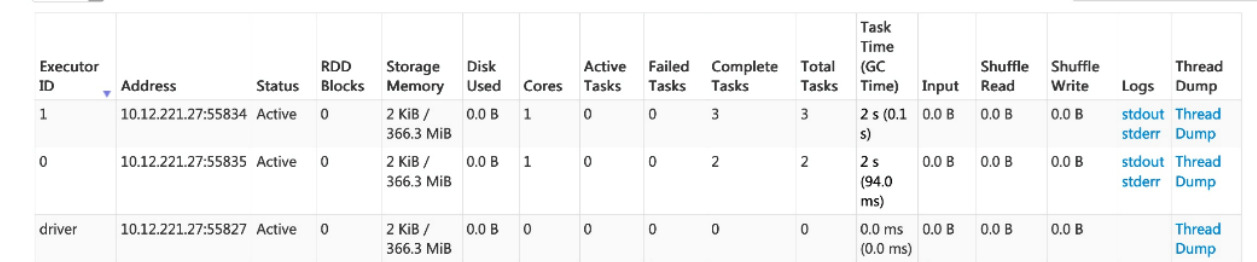

### **Details for Query 2**

Submitted Time: 2019/11/20 09:31:38 Duration: 1 s Succeeded Jobs: 12345

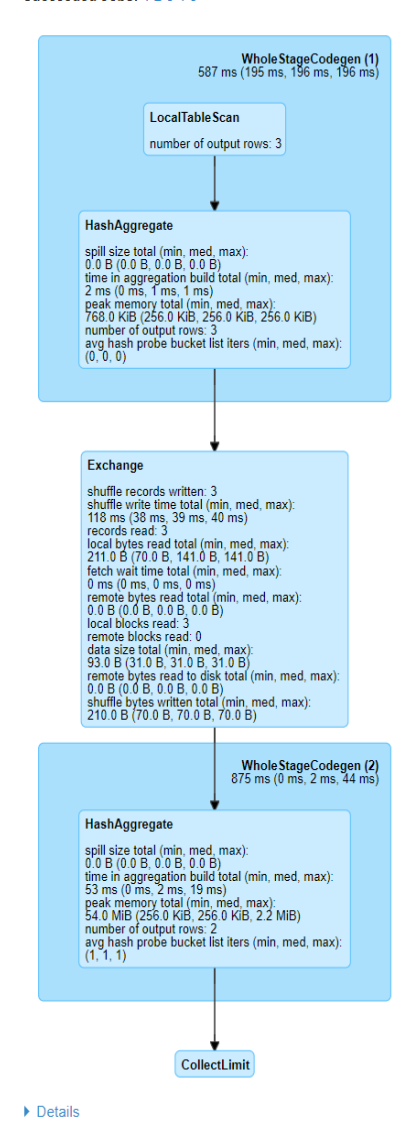

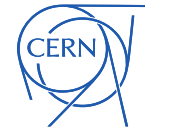

Search:

### Spark Performance Dashboard

- **Visualize Spark metrics** 
	- Real-time + historical data
	- Summaries and time series of key metrics
	- Data for root-cause analysis
	- See <https://github.com/cerndb/spark-dashboard>

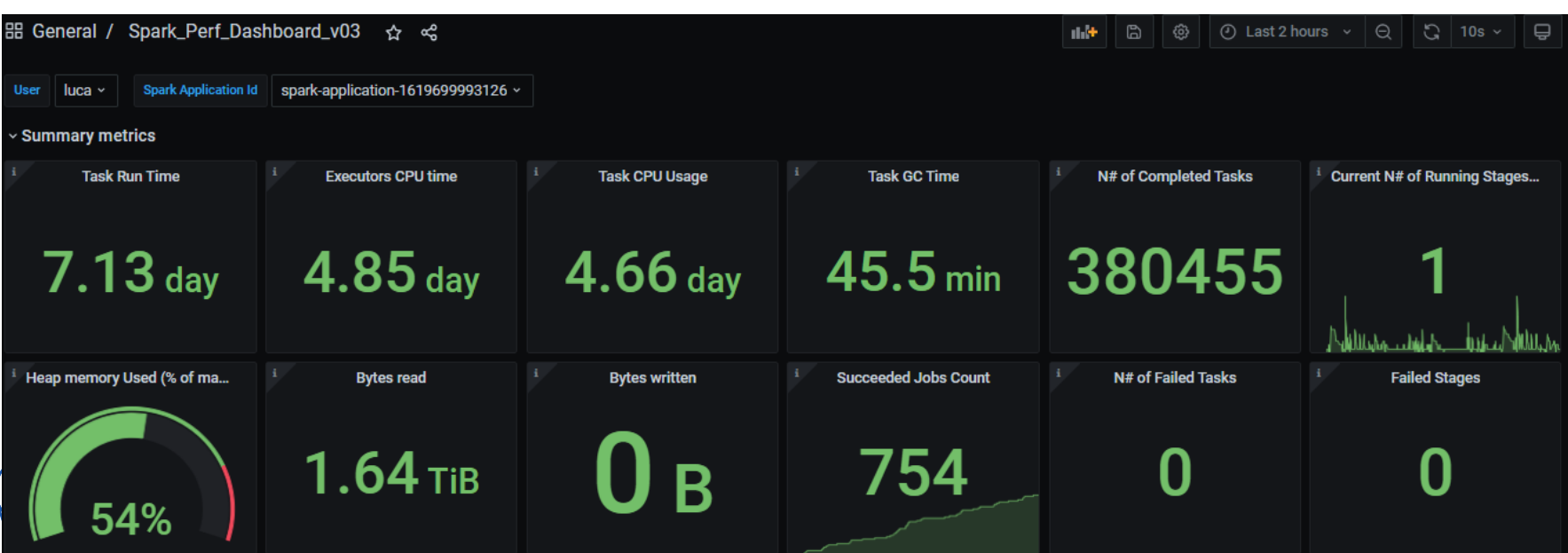

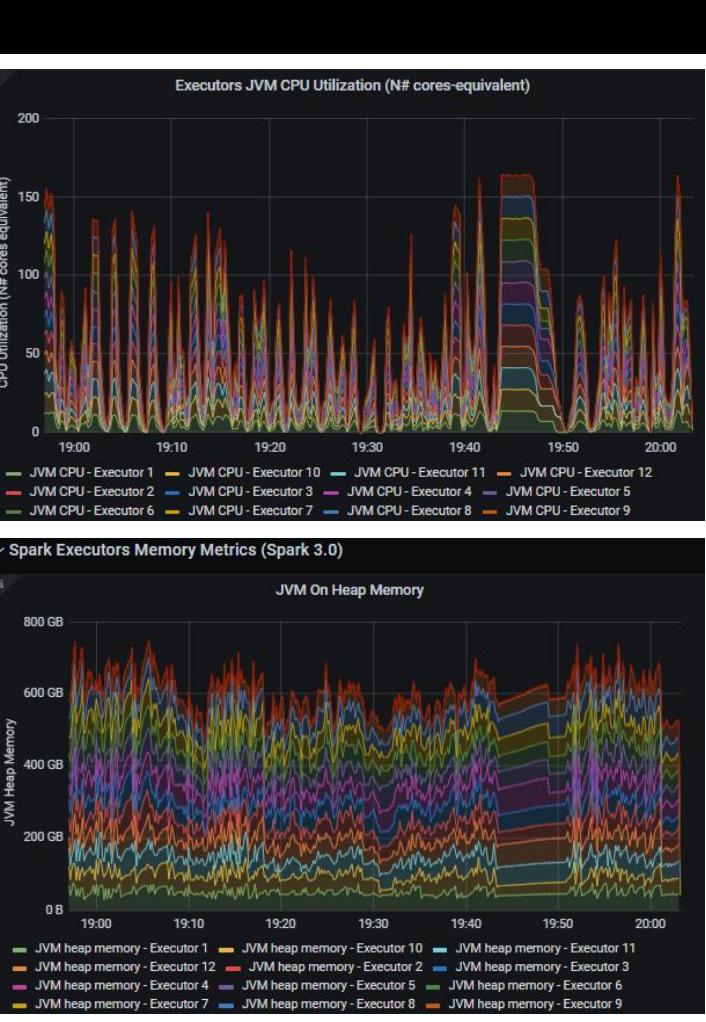

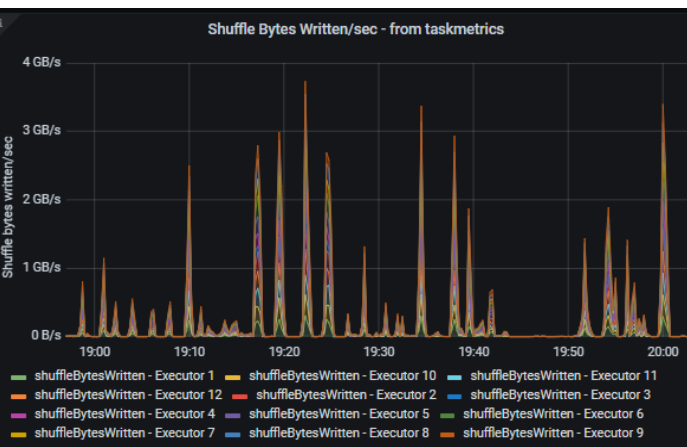

## Spark Monitor

- Automatically displays a live monitoring tool below cells that run Spark jobs in a Jupyter notebook (and Jupyter lab)
	- A table of jobs and stages with progress bars
	- A graph showing number of active tasks & executor cores vs time
	- <https://github.com/swan-cern/sparkmonitor>
	- Integrated with SWAN notebooks

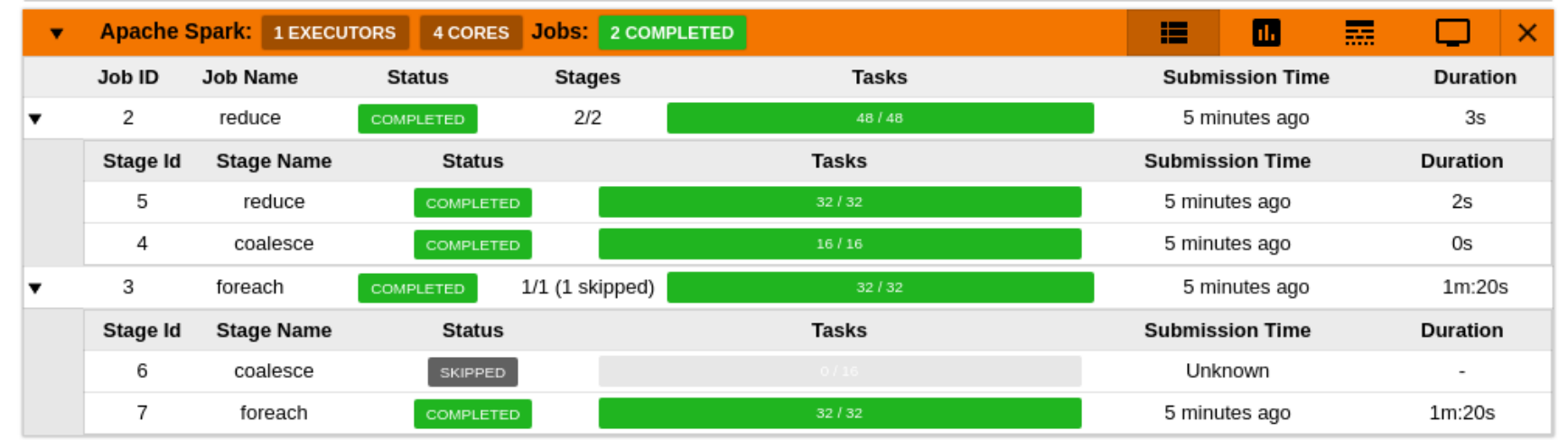

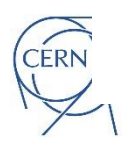

## SWAN and Spark Monitor

- Spark monitor is active by default
	- Job view, Tasks view and Event timeline
	- ADD PICTURE

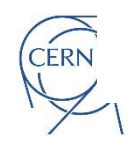

## The Spark Web UI from SWAN

- Open the configuration window ("star" button)
	- Follow the link to the Web UI

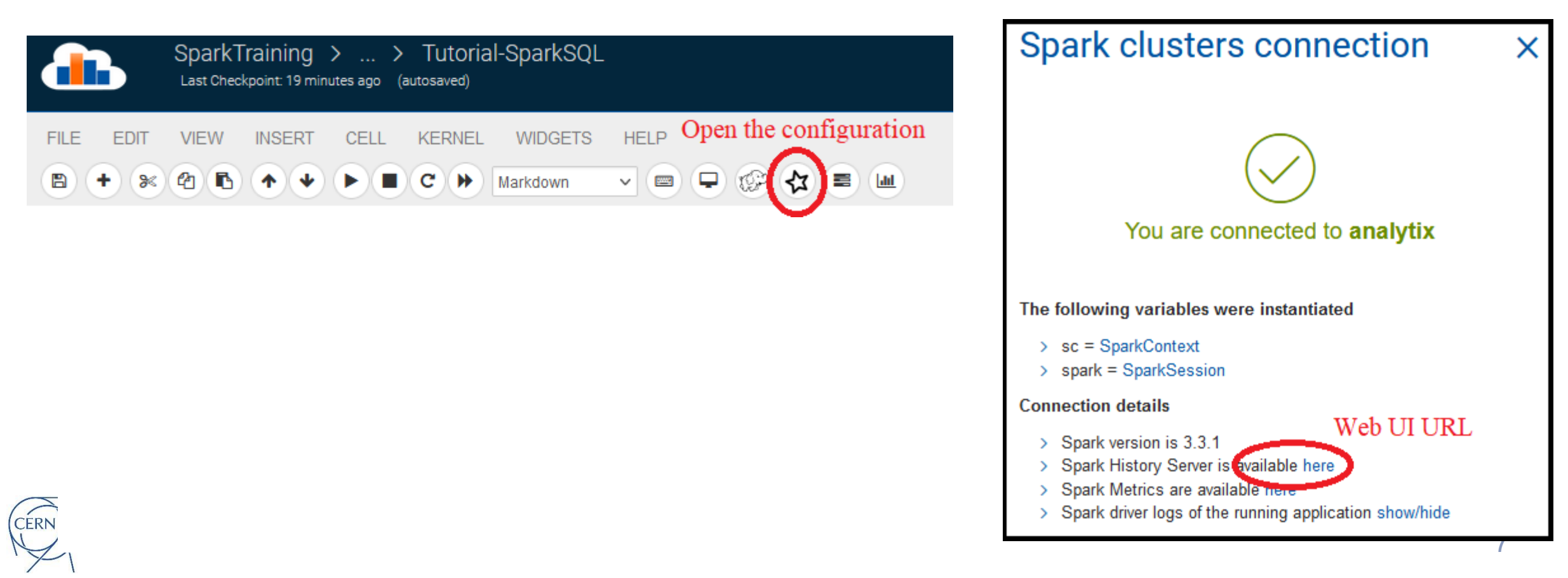

### **Spark Metrics Dashboard from SWAN**

- Configuration  $\bullet$ 
	- Configure the extra metrics logging at **Spark session configuration**
- Open the dashboard
	- **Follow the URL**

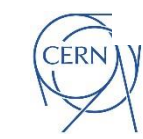

**Spark clusters connection** You are connected to analytix The following variables were instantiated  $\Rightarrow$  sc = SparkContext > spark = SparkSession **Connection details** Spark version is 3.3.1 Spark History Server is available here Dashboard URL Spark Metrics are available here

Spark driver logs of the running application show/hide

### **Spark clusters connection**

You are going to connect to: analytix

You can configure the following options. Environment variables can be used via {ENV\_VAR\_NAME}

### Add a new option

Write the option name.

### **Bundled configurations**

These options will be overwritten by non-bundled options if specified

□ Include CMSSpark options Include SparkMetrics options

X

Activate this to use the metrics dashboard

 $\mathsf{x}$ 

Include PropagateUserPythonModules options □ Include ShipKerberosToExecutors options

### Selected configuration

- o<sup>e</sup> SparkMetrics
	- \$ spark.cern.grafana.url https://hadoop-grafana.web.cern.ch/d/1/sparkmetrics
	- Spark.metrics.conf.driver.sink.graphite.class org.apache.spark.metrics.sink.GraphiteSink
	- \$ spark.metrics.conf.executor.sink.graphite.class org.apache.spark.metrics.sink.GraphiteSink
	- \$ spark.metrics.conf.\*.sink.graphite.host dbod-sparkm.cern.ch
	- $\bullet$  spark.metrics.conf.\*.sink.graphite.port 8292

# Monitoring Spark on Hadoop/YARN

- URL of the YARN Web UI
	- [Find the URL in the doc: https://hadoop-user](https://hadoop-user-guide.web.cern.ch/infra/list_of_clusters/)guide.web.cern.ch/infra/list\_of\_clusters/
	- URL is of the form:
		- https://<YARN-RM-HOST>.cern.ch:8088/cluster/apps/RUNNING
	- List running applications for your cluster
		- Find there your application

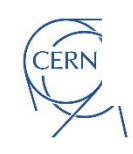

### Spark Measure

- Custom package, measure execution metrics
	- For advanced troubleshooting and performance studies
	- https://github.com/LucaCanali/sparkMeasure

```
• Spark Context default degree of parallelism = 8
Aggregated Spark stage metrics:
numStages => 3
numTasks \implies 17stageDuration \Rightarrow 13411 (13 s)
executorDeserializeTime => 4358 (4 s)
```
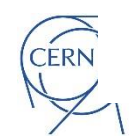

# Logs, and logging levels settings

- Executors logs
	- Spark Web UI under the "executors" tab
	- YARN UI -> look for container logs
- Change Spark logging verbosity:
	- spark.sparkContext.setLogLevel("INFO")
- Fine grained logging config
	- Edit \$SPARK\_CONF\_DIR/log4j2.properties

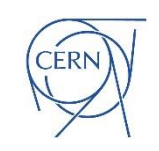

# Key Learning Points

- Spark job execution can be complex
- Monitoring, instrumentation and logging are key
- Tools from Apache Spark and ecosystem
	- Spark Web UI is the main entry point
	- SWAN integrates the "spark monitor" widget
	- Advanced troubleshooting: Spark dashboard, sparkMeasure, configuration and verbose logging

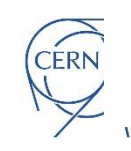

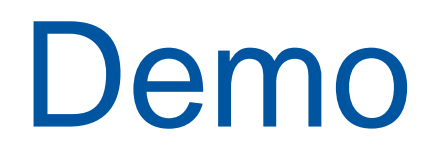

• See the video: monitoring Spark on SWAN

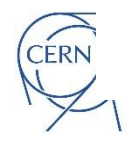